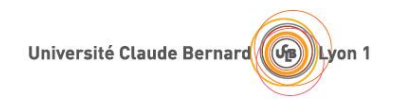

Vous êtes actuellement en PASS à la faculté de Médecine Lyon Sud. Vous vous êtes inscrit dans cette formation dans l'objectif d'intégrer une deuxième année de médecine, de maïeutique, d'odontologie ou de pharmacie et au moment de votre inscription pédagogique vous avez procédé à des choix d'unité d'enseignement (UE spé médecine, UE spé pharmacie…) pour lesquels vous avez suivi les enseignements.

Ces choix constituent également vos possibilités d'obtenir un accès en deuxième année du 1er cycle de formation des études de santé (médecine, maïeutique, odontologie, pharmacie), ainsi que pour ceux qui ont fait le choix de l'UE spé médecine, un accès à la formation de Masseur-Kinésithérapeute. Pour y parvenir, vous devez valider les 60 ECTS de votre première année et réussir les sélections qui se déroulent en deux temps :

- 1. Détermination des « grands admis » (dispensés des épreuves orales),
- 2. Détermination des étudiants autorisés à passer les épreuves orales de sélection.

Conformément à la réglementation relative aux modalités d'accès aux études de santé (MMOP), tout candidat peut présenter deux fois sa candidature pour une admission dans ces formations (à la condition de valider ses ECTS, 60 en première année, 120 en deuxième année). Cependant, le parcours de formation dans lequel vous êtes inscrit épuise de facto une de ces deux possibilités. Si vous ne réussissez pas cette année, vous ne pourrez recandidater qu'une seule fois au cours de votre cursus.

Afin de permettre aux services de scolarité de vous convoquer selon vos choix si vous remplissez les conditions requises pour passer la sélection au titre de l'année 2024, il vous est demandé, conformément à la réglementation en vigueur, **de faire acte de candidature du 6 au 22 mars 2024, sur la plateforme E-candidat.** 

Pour cela :

1/ déposer votre CV : Parcours détaillé de votre parcours post-bac : année, formation, lieu de formation.

2/ remplir le formulaire « acte de candidature » dans lequel vous devrez préciser :

- **Si vous confirmez** que vous souhaitez tenter les sélections sur la totalité de vos choix d'unités d'enseignement. Pour cela, **vous devrez cocher la case : candidature identique**

Ou

- **Si vous souhaitez modifier vos choix** d'unités d'enseignement. Dans ce cas, vous devrez cocher la case : **candidature avec choix réduits** et cocher ensuite la ou les spécialités que vous souhaitez abandonner.

Attention, **vous ne pourrez pas rajouter d'UE SPE** et **vous ne pourrez pas abandonner toutes les UE spé** étant dans un parcours PASS.

3/ télécharger le document « attestation sur l'honneur », le renseigner, le signer, le scanner et le déposer sous votre espace e-candidat dédié à cet effet.

## **Date limite pour effectuer ces démarches : 22 mars 2024**

Pour toute question, vous pouvez contacter la scolarité du premier cycle de votre faculté.